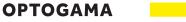

MANUAL v10

# COMPACT MOTORISED BEAM EXPANDERS

1x - 3x | 1x - 8x

MEX13 MEX18 MEX18-ACH

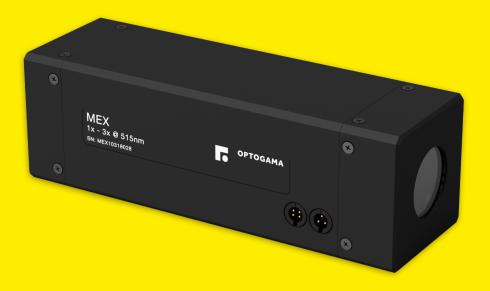

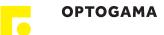

# Table of contents

| Table of contents                                                                                                    | 2 |
|----------------------------------------------------------------------------------------------------|---|
| 1. Safety requirements                                                                                                    | 4 |
| 2. Operation principle                                                                                                    | 5 |
| 3. Features and advantages                                                                                                    | 5 |
| 4. Optical design                                                                                                    | 5 |
| 5. Product description                                                                                                    |   |
| 5.1.Optical specifications                                                                                                    |   |
| 5.2. Mechanical specifications                                                                                                    |   |
| 5.3. Electronic specifications                                                                                                    |   |
| 5.4.Conditions                                                                                                    | 6 |
| 5.5.Interfaces                                                                                                    | 7 |
| 5.6.Identification                                                                                                    | 7 |
| 5.7.Wiring                                                                                                    | 7 |
| 5.8.Voltage levels                                                                                                    | 7 |
| 5.9.What's in the box?                                                                                                    | 7 |
| 6. Software                                                                                                    |   |
| 6.1.Hardware requirements (recommended)                                                                                                    |   |
| 6.2.System requirements                                                                                                    |   |
| 6.3.Supported client operating systems                                                                                                    |   |
| 6.4.Installing the software                                                                                                    |   |
|                                                                                                    |   |
| 6.5.Using the software                                                                                                    |   |
| 6.5.Using the software<br>6.6.Main window                                                                                                    |   |
|                                                                                                    |   |
| 6.6.Main window<br>6.7.Magnification calibration. MOF coefficient<br>6.8.Divergence adjustment. DOF coefficient                                                                                                    |   |
| 6.6.Main window<br>6.7.Magnification calibration. MOF coefficient                                                                                                    |   |
| <ul> <li>6.6.Main window</li> <li>6.7.Magnification calibration. MOF coefficient</li> <li>6.8.Divergence adjustment. DOF coefficient</li> <li>6.9.Updating the firmware</li> <li>7. Commands</li> </ul>                        |   |
| <ul> <li>6.6.Main window</li> <li>6.7.Magnification calibration. MOF coefficient</li> <li>6.8.Divergence adjustment. DOF coefficient</li> <li>6.9.Updating the firmware</li> <li>7. Commands</li> <li>7.1.Interface</li> </ul> |   |
| <ul> <li>6.6.Main window</li> <li>6.7.Magnification calibration. MOF coefficient</li> <li>6.8.Divergence adjustment. DOF coefficient</li> <li>6.9.Updating the firmware</li> <li>7. Commands</li> </ul>                        |   |
| <ul> <li>6.6.Main window</li> <li>6.7.Magnification calibration. MOF coefficient</li> <li>6.8.Divergence adjustment. DOF coefficient</li> <li>6.9.Updating the firmware</li> <li>7. Commands</li> <li>7.1.Interface</li> </ul> |   |

OPTOGAMA

# MEX

#### Motorised beam expander

Congratulations on your purchase of the motorised beam expander from Optogama, UAB.

\*\*\*

March 2018

Copyright UAB Optogama. All rights reserved.

No part of this manual may be reproduced, transmitted in any form without the permission of Optogama.

Claims will not be accepted and warranty repair will not be carried out in case of improper use, incorrect service and maintenance not according to product instructions. Warranty claim shall not be accepted if there are any signs of:

- Non-authorised alteration
- Disassembling of the device
- Mechanical or any external damage
- If warranty term has expired
- Serial number of the product is missing

#### Symbols

#### **CAUTION!**

Sections marked with this symbol indicate dangerous situations that can result in damage to the device, components connected to it or operator.

#### NOTE:

Sections marked with this symbol indicate important information on beam expander or about this manual.

Due to constant development of our products we reserve the right to make changes in the production line without further notice. Up-to-date information is available at our website <u>www.optogama.com</u>. If there are any further questions, please contact us.

Optogama is not liable for damage or injury resulting directly or indirectly from use of this product for anything other than its intended purpose.

The motorised beam expander is intended for industrial and scientific use only. If there are any other electrical devices connected to or used in conjunction with the beam expander, all legal regulations and technical standards that are applied to those devices must be observed as well.

For any technical assistance and consultation please contact your local dealer or directly <u>sales@optogama.com</u>.

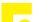

## 1. Safety requirements

- All safety instructions must be followed.
- This manual should be read carefully before first intended use.
- All rules and regulations concerning safe operation of lasers must be known and applied while installing and operating motorised beam expander.
- Even when with safety glasses avoid eye contact with direct or scattered laser light while assembling, installing and operating the device.
- The device should never be exposed to dirt, dust or moisture.
- Before any operation make sure the device is installed correctly and well adjusted.
- Protective measures should be considered if necessary.
- Electrical safety requirements must be complied while operating this device.

**CAUTION!** High laser output power may damage or destroy optical elements.

**CAUTION!** Make sure laser beam is not converging after passing through the beam expander - it may damage other optical elements along the optical axis.

**CAUTION!** Device is meant to be used with collimated beam. Users take full responsibility when using the expander with highly converging beam.

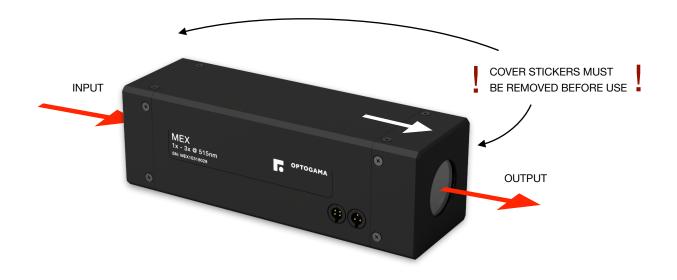

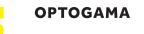

## 2. Operation principle

MEX13(18) series motorised beam expanderS consists of two motorised adjustable lenses. Expansion adjustment is achieved by changing the position of the second lens which is followed continuously by the first one. While changing the magnification level this technology prevents the system from focusing laser beam and damaging optical elements that are situated along the optical axis.

**NOTE:** No homing required.

**CAUTION!** Before increasing laser power make sure laser beam is not converging after passing through the beam expander. It may damage optical elements situated along the optical axis.

**NOTE:** Required laser beam divergence is achieved by adjusting divergence value (**DOF** coefficient) in the software (or terminal).

### 3. Features and advantages

- Absolute encoders
- All in one design integrated controller
- Highest beam pointing stability (< 0.1 mrad on request)
- Fused silica optical elements
- No homing required
- Diffraction limited performance for all magnifications

### 4. Optical design

To achieve best performance and highest pointing stability during operation (<0.5 mrad, <0.2 mrad for PS model) MEX optical design is based on sliding-lenses closed loop design. Neither of the lenses are rotating while changing both zoom and divergence levels.

Optical design of MEX13 and MEX18 series (see Fig 1. below):

Converging > Diverging > Converging

**NOTE:** Continuous change of expansion and divergence.

**NOTE:** No ghost reflections.

**NOTE:** Diffraction limited optical design.

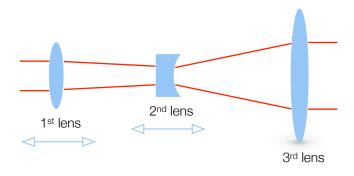

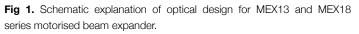

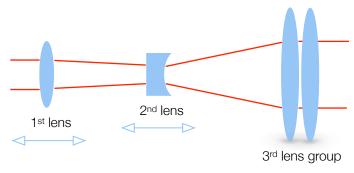

Fig 2. Schematic explanation of optical design for MEX18-ACH series motorised beam expander.

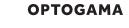

## 5. Product description

MEX series motorised laser beam expanders are used to increase or decrease laser beam diameter and adjust its divergence.

Standard or custom made beam expanders and reducers have a unique closed loop sliding-lens design, ensuring highest pointing stability and minimal dimensions.

### 5.1. Optical specifications

| Magnification range                                            | S                                                                      | MEX13 - 1.0x - 3.0x<br>MEX18 - 1.0x - 8.0x          |  |  |
|----------------------------------------------------------------|------------------------------------------------------------------------|-----------------------------------------------------|--|--|
| Clear input aperture                                           | e 11 mm                                                                |                                                     |  |  |
| Clear output apertu                                            | re MEX18 - 38                                                          | MEX13 - 23 mm<br>MEX18 - 38 mm<br>MEX18-ACH - 23 mm |  |  |
| Optical elements                                               | 3<br>4 (MEX18-4                                                        | ACH)                                                |  |  |
| LIDT coating                                                   | 10 [J/cm <sup>2</sup> ] (                                              | (10 ns @ 1064 nm)                                   |  |  |
| Pointing stability<br>during lens moveme                       | <0.5 mrad<br>nt (<0.2 mrad                                             | for PS version)                                     |  |  |
| Adjustment time                                                | MIN to MAX                                                             | < - in 1 sec                                        |  |  |
| Available coatings                                             |                                                                        |                                                     |  |  |
|                                                                |                                                                        |                                                     |  |  |
| A. Standard waveler                                            | ights, nm                                                              |                                                     |  |  |
| A. Standard wavelen<br>1 <sup>st</sup> harm                    |                                                                        | 3 <sup>rd</sup> harm                                |  |  |
|                                                                |                                                                        | 3 <sup>rd</sup> harm<br>355                         |  |  |
| 1 <sup>st</sup> harm                                           | n 2 <sup>nd</sup> harm<br>532                                          |                                                     |  |  |
| 1 <sup>st</sup> harm<br>1064                                   | n 2 <sup>nd</sup> harm<br>532<br>1040 510 - 520                        | 355                                                 |  |  |
| 1 <sup>st</sup> harm<br>1064<br>1020 - 1                       | n 2 <sup>nd</sup> harm<br>532<br>1040 510 - 520<br>0 390 - 410         | 355                                                 |  |  |
| 1 <sup>st</sup> harm<br>1064<br>1020 - <sup>-</sup><br>760-840 | n 2 <sup>nd</sup> harm<br>532<br>1040 510 - 520<br>0 390 - 410<br>, nm | 355<br>343<br>-                                     |  |  |

Custom coating available

#### 5.2. Mechanical specifications

|        | MEX13  | MEX18  | MEX18-ACH |
|--------|--------|--------|-----------|
| Lenght | 140 mm | 237 mm | 226 mm    |
| Width  | 45 mm  | 45 mm  | 45 mm     |
| Height | 45 mm  | 45 mm  | 45 mm     |

### 5.3. Electronic specifications

| Interface options: |                                             |
|--------------------|---------------------------------------------|
| Terminal           | Using commands described in p. 8 "Commands" |
| Software           | Using BDS software                          |
| Input voltage      | 12 V                                        |
| Transmission speed | up to 115,200 bits/s (RS-232)               |
|                    | full speed USB 2.0                          |

#### 5.4. Conditions

| Operating temperature | 10 °C to 40 °C  |
|-----------------------|-----------------|
| Storage temperature   | -15 °C to 50 °C |

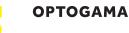

#### 5.5. Interfaces

There are two type of connections available:

- 1. USB 2.0 and power plug for 12 V.
- 2. RS-232 and power plug for 12 V.

#### 5.6. Identification

Nameplate on beam expander:

| Product, Expansion | MEX 1X-3X      |
|--------------------|----------------|
| Wavelength         | 515+1030 nm    |
| Serial number      | SN: 1B20050139 |

#### 5.7. Wiring

| PC connection         | Power supply          |
|-----------------------|-----------------------|
| plug 09-9764-71-04    | plug 09-9748-71-03    |
| contact 09-9747-70-03 | contact 09-9767-71-04 |
| 1 - D+ (RS-232: Tx)   | 1 - GND               |
| 2 - D- (RS-232: Rx)   | 2 - GND               |
| 3 - VUSB (RS-232: NC) | 3 - 12V               |
|                       |                       |

4 - GND

PC connection

Power supply

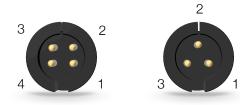

Fig 4. MEX connectors

#### 5.8. Voltage levels

The RS-232 standard defines the voltage levels that correspond to logical one and logical zero levels for the data transmission and the control signal lines. Valid signals are either in the range of +3 to +15 volts or the range -3 to -15 volts with respect to the "Common Ground" (GND) pin; consequently, the range between -3 to +3 volts is not a valid RS-232 level. For data transmission lines (TxD, RxD), logic one is defined as a negative voltage, the signal

condition is called "mark". Logic zero is positive and the signal condition is termed "space".

MEX operates on signal levels of  $\pm 5$  V and can accept signal levels of up to  $\pm 15$  V. Because the voltage levels are higher than logic levels typically used by integrated circuits, special intervening driver circuits are required to translate logic levels. These also protect the device's internal circuitry from short circuits or transients that may appear on the RS-232 interface, and provide sufficient current to comply with the slew rate requirements for data transmission.

#### 5.9. What's in the box?

Standard version includes:

- 1. Motorised beam expander
- 2. Software
- Power supply DC 12V (GST60A12-P1J with snap in 09-9748-71-03 connector)
- 4. USB or RS-232 (D-Sub 9) cable with snap in 09-9764-71-04 connector

NOTE: Other accessories must be purchased separately

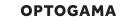

### 6. Software

6.1. Hardware requirements (recommended)

1 Ghz

512 Mb

RAM

Disk space

32-bit 4,5 Gb 64-bit 4,5 Gb

### 6.2. System requirements

To install application you must have administrator rights on your computer.

To run BDS application Microsoft .NET 4.5.2 Framework or later must be installed. Installer detects Microsoft .NET Framework and installs it. Administrator privileges are required for installation. Contact your network administrator if you do not have administrator rights on the computer.

# 6.3. Supported client operating systems

- Windows Vista SP2
- Windows 7 SP1
- Windows 8
- Windows 8.1 (.NET included with OS)
- Windows 10 (.NET 4.6 included with OS)
- Windows Server 2008 SP2/R2
- Windows Server 2012 (.NET included with OS)

#### 6.4. Installing the software

- Check and download the latest BDS software from our website (<u>www.optogama.com</u>) or contact us directly at <u>sales@optogama.com</u>.
- 2. Run the downloaded software installation file. Installation window will appear, click "Next" to continue:

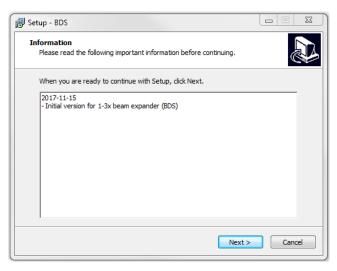

3. Select "Create a desktop shortcut" if it is necessary and click "Next":

| 弱 Setup - BDS                                                                              | X         |
|--------------------------------------------------------------------------------------------|-----------|
| Select Additional Tasks<br>Which additional tasks should be performed?                     |           |
| Select the additional tasks you would like Setup to perform while installing<br>dick Next. | BDS, then |
| Additional shortcuts:                                                                      |           |
| Create a desktop shortcut                                                                  |           |
|                                                                                            |           |
| < Back Next >                                                                              | Cancel    |

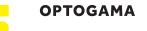

4. Review setup information and proceed the installation. To continue click "Install":

| 🚽 Setup - BDS                                                           |                                 | ×              |
|-------------------------------------------------------------------------|---------------------------------|----------------|
| Ready to Install<br>Setup is now ready to begin installing B            | BDS on your computer.           |                |
| Click Install to continue with the installa<br>change any settings.     | ation, or click Back if you wan | t to review or |
| Additional tasks:<br>Additional shortcuts:<br>Create a desktop shortcut |                                 |                |
|                                                                         |                                 | 4              |
|                                                                         | < Back Ins                      | stall Cancel   |

5. Setup will finish the installation:

| 🔂 Setup - BDS                                                        |        |
|----------------------------------------------------------------------|--------|
| Installing<br>Please wait while Setup installs BDS on your computer. |        |
| Saving uninstall information                                         |        |
|                                                                      |        |
|                                                                      |        |
|                                                                      |        |
|                                                                      |        |
|                                                                      | Cancel |

6. Press "Finish" to end the installation:

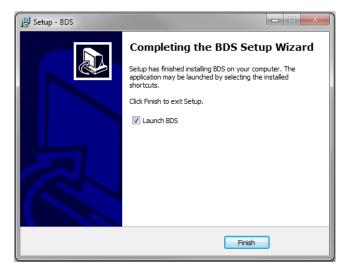

7. Connect the device and the PC via USB or RS232 cable.

**NOTE:** Lenses may move themselves when power is plugged in.

8. Plug in MEX power supply and AC adaptor to wall outlet.

- 9. The device will be detected and configured.
- 10. The device installation is complete.

#### 6.5. Using the software

**CAUTION!** Do not switch the laser ON if the device is not adjusted properly, it may damage or destroy optical elements.

Launch BDS program using BDS icon on the desktop.

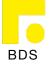

11.Device selector window will appear. Select COM port (to which the beam expander is connected) from the drop down menu. Press "Connect" to connect the device or "Rescan" if your device is not visible.

Select "**Filter**" when device is connected via USB cable. All other COM ports will be hidden except our device.

**NOTE:** When connecting via RS232 cable "Filter" must be deselected, otherwise device will not be visible.

| Beam delivery system | Current WL: nm | Constant     | 0.1       | Stabilised O | form O  | ? - *        |
|----------------------|----------------|--------------|-----------|--------------|---------|--------------|
|                      | current wc: nn | Connection   | Vidving U | stabilised U | Error U | ( <b>- •</b> |
| Device               |                |              |           |              |         |              |
|                      |                |              |           |              |         |              |
|                      |                |              |           |              |         |              |
|                      |                |              |           |              |         |              |
|                      |                |              |           |              |         |              |
|                      |                | Select COM p | ort:      |              |         |              |
|                      |                | COM24 MEXC   |           |              |         |              |
|                      |                | ✓ Filter     | 24        |              |         |              |
|                      |                |              |           |              |         |              |
|                      | Connect        |              | Rescan    |              |         |              |
|                      |                |              |           |              |         |              |
|                      |                |              |           |              |         |              |
|                      |                |              |           |              |         |              |
|                      |                | Firmware Upg | rader     |              |         |              |
|                      |                |              |           |              |         |              |
|                      |                |              |           |              |         |              |
|                      |                |              |           |              |         |              |
|                      |                | OPTOG        | MA        |              |         |              |
|                      |                | © 2018 Optor | jama      |              |         |              |
|                      |                |              |           |              |         | 2.0.0.1      |

12.Once you are connected to your device you will be greeted by main program window for motorised beam expander. Window is the same for all devices but only specific options for control will be available. (Detailed explanation in p. 11 "Main window (expander mode) / (full beam control mode)".

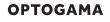

- 13.Select "Settings" in a sliding menu located on the left. Settings menu will appear. Select laser **wavelength** from drop down menu, then press "Set".
- 14. Change Magnification offset to calibrate magnification values (MOF)

#### Beam delivery system ? - × Device MEX 022 X < Expander Lens 1 coefficients a1 175.9419 Parameters P1 80 P2 11 20 a2 10.19729 12 30 Max. mag. a3 -2.456269 D1 11 D2 Mag. off. 0 a4 -4.826886 length a5 -3.722168 Max 184.8 erg. 0.21 Min 111.1 a6 -0.8397446 Spacing c1 14.38842 515nm, 0.21mrad. c2 150.2832 633nm, 0.42mrad Speed 2 10 Sneed 1 40 Lens 2 coefficients b1 -53.76584 Base offset 0 Offset1 202.622 b2 -1.030707 Offset2 224.8 Set b3 172.2991 Read settings b4 0 Default coeff. Motor state b5 0 Calculation

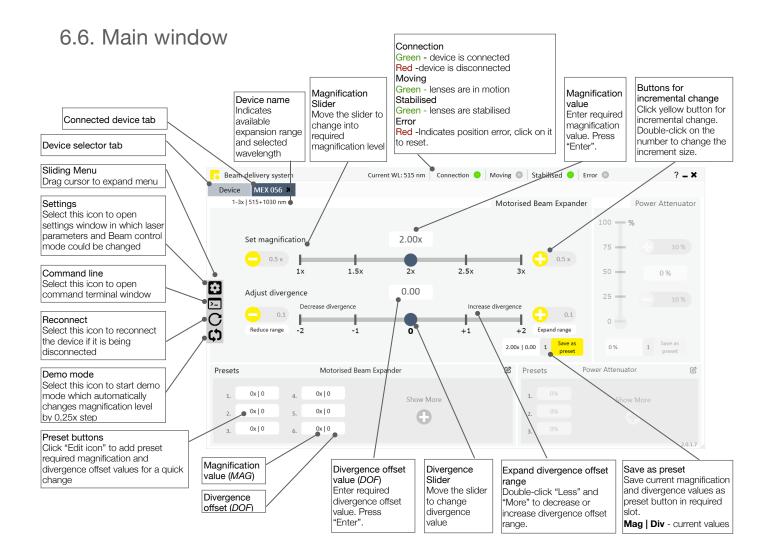

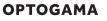

#### 6.7. Magnification calibration. MOF coefficient

Command is used to adjust all magnification values:

- input **>0** (positive values) to increase Magnification offset For. Ex. *MEX>MOF!\_+0.7*
- input **<0** (negative values) to decrease Magnification offset For. Ex. *MEX>MOF!\_-0.6*
- to reset Magnification offset input 0. For. Ex. *MEX>MOF!\_0*

**NOTE:** MOF coefficient will be applied for all magnification values.

For. Ex. 1X magnification value (MAG\_1) is chosen, but according to your laser beam parameters 1.09X actual magnification value is reached, so to calibrate magnification to required value *MEX>MOF\_-0.4* or other negative value could be sent while observing the output.

# 6.8. Divergence adjustment. DOF coefficient

Once you have right magnification value you can adjust beam divergence. To do that, you have to change DOF coefficient (Divergence offset) with *MEX>DOF!\_value* command:

- input **>0** to increase beam divergence (positive values) For. Ex. *MEX>DOF!\_+0.7*
- input **<0** to decrease beam divergence (negative values) For. Ex. *MEX>DOF!\_-0.6*
- to reset Divergence offset input 0. For. Ex. *MEX>DOF!\_0*

**NOTE:** DOF coefficient will be applied for all magnification values. If different Divergence offset must be set it has to be adjusted each time.

For. Ex. You can observe that laser beam beam is diverging too much and it must be collimated. To do that *MEX>DOF\_-0.5* or other negative value must be sent while observing the output.

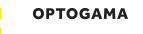

### 6.9. Updating the firmware

If your device firmware version doesn't match to software's firmware version while connecting to device via BDS software you'll be asked to update your device. If update request pops-up, but you want to keep current firmware and use BDS software, you must use software compatible with that firmware version. Compatible software had been delivered with device.

In order to update your device or rewrite device firmware - **USB cable** must be used (update through RS232 cable is not available).

1. Click button **"Firmware Upgrader"** in the main tab of BDS software:

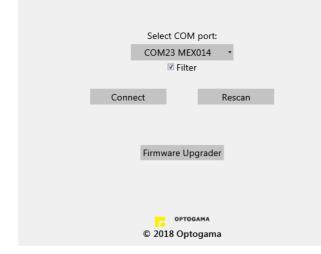

2. In the opened window press "**Update**" button. You will be asked if you really want to update device:

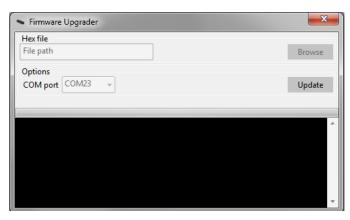

3. After a warning device **motors will be shut down** and update will start:

| Information | n                                                                                                    |
|-------------|----------------------------------------------------------------------------------------------------|
| 1           | Please do not unplug USB or power cable while uploading!<br>Doing this might corrupt device firmware. |
|             | ОК                                                                                                    |

4. During update, if device is not corrupted, there'll be created a backup of settings stored in your device.

| Firmware Upgrader | X      |
|-------------------|--------|
| Hex file          |        |
| File path         | Browse |
| Options           |        |
| COM port COM23 -  | Update |
| reating backup    |        |
|                   |        |
|                   |        |
|                   |        |
|                   |        |
|                   |        |
|                   |        |
|                   |        |

5. Update should be done in about a minute. If everything went successfully message box like this should pop-up:

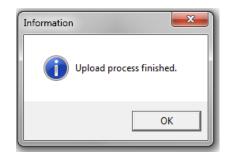

**NOTE:** After update turn off the "Firmware Upgrader", reset device by removing USB and Power cables.

Reconnect the cables and connect to device using software.

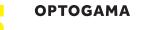

6. You may get a warning sign saying that you must set default coefficients in case there are some error with device settings:

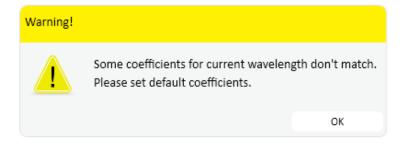

7. In order to rewrite default coefficients go to Settings -> choose wavelength -> Press "Set" -> Press "Default coeff."

NOTE: In order to rewrite coefficients for all wavelengths you must repeat this action for all available wavelengths.

| Beam delivery system | Current WL: 515 nm Co | onnection 😑 Moving | Stabilised Error      | Ĩ   |
|----------------------|-----------------------|--------------------|-----------------------|-----|
| wice MEX 056 🗶       |                       |                    |                       |     |
|                      |                       |                    |                       | Exp |
| Lens 1 coefficients  |                       | control            | Parameters            |     |
| a1 -1115.492         | P1 80                 | P2 80              | Minimum magnification | 1   |
| a2 80.18288          | 11 20                 | 12 30              | Maximum magnification | 3   |
| a3 -2.0505           | D1 11                 | D2 11              | Magnification offset  | 0   |
| a4 0.02362           |                       |                    | Current wavelength    | 515 |
| a5 -0.00010279       |                       | ndaries            | (     Expander mode   |     |
| a6 0                 | Min <sup>45</sup>     | Max 87.3           | 1x-3x, 515nm          |     |
| c1 1                 | Spacing 3             |                    | 1x-3x, 1030nm         |     |
| c2 0                 | Moto                  | r control          | 1x-3x, 633nm          |     |
| Lens 2 coefficients  | Speed 1 40            | Speed 2 15         |                       |     |
| b1 -33.83115         | Base offset           |                    | Set                   |     |
| b2 167.7812          | Offset1               | 103.677            |                       |     |
| b3 -122.7007         | Offset2               | 130.287            | Read setting          |     |
| b4 49.04723          |                       |                    | Default coef          | T.  |
| b5 -10.17682         | ☑ Moto                | r state            |                       |     |
| b6 0.8577399         | ✓ Calcul              | lations            |                       |     |

8. Finally, choose desired wavelength, check if "Motor state" and "Calculations" are marked then press "Set". Coefficients for the wavelength will be automatically changed by device. Now you're ready to go.

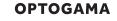

### 9. Commands

#### 9.1. Interface

The MEX can be controlled using either USB 2.0 or RS-232 interface. The device will switch to the required interface upon connection of the appropriate cable.

When using the RS-232 interface, MEX communicates on the configured Baud rate (by default 57600) (see Command descriptions), using 8 data bits, no parity and 1 stop bit.

When the device is connected to the PC through the USB interface, it will appear as a Virtual Serial COM port, so

9.2. Description

all PC side communications are interchangeable between the two interfaces.

All communications with MEX are conducted by sending literal ASCII string commands terminated with the newline character \n. For example, the beam expansion coefficient can be set to 2.5 by issuing a "MEX>MAG! \_2.5\n" command to which the device will respond with "MEX>MAG\_2.5\n".

| Command            | Response                                                                          | Comments                                                                                                    | Example usage  |                 |
|--------------------|-----------------------------------------------------------------------------------|----------------------------------------------------------------------------------------------------|----------------|-----------------|
|                    |                                                                                   | Comments                                                                                                    | User command   | Device response |
| Motion   Magnifica | Motion   Magnification - MAG, Magnification offset - MOF, Divergence offset - DOF |                                                                                                    |                |                 |
| MEX>MAG?           | MEX>MAG_X.XXX                                                                     | Command used to get the current magnification value from the device.                                                                                                    | MEX>MAG?       | MEX>MAG_1.250   |
|                    | MEX>MAG_X.XXX                                                                     | Command used to set a new magnification values.                                                                                                    | MEX>MAG!_2     | MEX>MAG_2.000   |
| MEX>MAG!_X.XXX     |                                                                                   |                                                                                                    | MEX>MAG!_2.5   | MEX>MAG_2.500   |
|                    |                                                                                   |                                                                                                    | MEX>MAG!_2.547 | MEX>MAG_2.547   |
| MEX>MOF?           | MEX>MOF_X.XXX                                                                     | Command used to get current magnification<br>adjustment coefficient (0 - means the lenses<br>in the device is in their theoretical positions)                                                                                                    | MEX>MOF?       | MEX>MOF_0.3     |
| MEX>MOF!_X.XXX     | MEX>MOF_X.XXX                                                                     | Command used to adjust magnification<br>values:<br>+ to increase magnification<br>- to decrease magnification<br>(For. Ex. 1X magnification value (MAG_1) is<br>chosen, but according to your laser beam<br>parameters 1.09X actual magnification value<br>is reached, so to calibrate magnification to<br>required value MEX>MOF0.7 command<br>must be sent) | MEX>MOF!0.7    | MEX>MOF0.7      |
| MEX>DOF?           | MEX>DOF_X.XXX                                                                     | Command used to get current divergence<br>adjustment coefficient (0 - means the lenses<br>in the device is in their theoretical positions)                                                                                                    | MEX>DOF?       | MEX>DOF_1.6     |

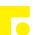

# ОРТОБАМА

| Command                                                                                                    | Response                                                                                                    | Comments                                                                                                    | Example usage                                                                                                    |                                                                                                    |
|----------------------------------------------------------------------------------------------------|----------------------------------------------------------------------------------------------------|----------------------------------------------------------------------------------------------------|----------------------------------------------------------------------------------------------------|----------------------------------------------------------------------------------------------------|
|                                                                                                    |                                                                                                    |                                                                                                    | User command                                                                                                    | Device response                                                                                                    |
| MEX>DOF!_X.XXX                                                                                                    | MEX>DOF_X.XXX                                                                                                    | Command used to collimate beam or get<br>required divergence value:<br>+ to increase beam divergence<br>- to decrease beam divergence<br>(For. Ex. You can observe that laser beam<br>beam is diverging too much and it must be<br>collimated. To do that MEX>DOF0.5 or<br>different values must be sent while observing<br>the output) | MEX>DOF!0.5                                                                                                    | MEX>DOF0.5                                                                                                    |
| Settings   Baud r                                                                                                    | ate - BAUD, Wavelengt                                                                                                    | h - WL, Coefficients - CMAG,                                                                                                    |                                                                                                    |                                                                                                    |
| MEX>BAUD?                                                                                                    | MEX>BAUD_baud rate                                                                                                    | Command used to get baud rate.<br>(57600 by default)                                                                                                    | MEX>BAUD?                                                                                                    | MEX>BAUD_115200                                                                                                    |
| MEX>BAUD!_baud rate                                                                                                    | MEX>BAUD_baud rate                                                                                                    | Command used to set baud rate. Available<br>speeds:<br>115200, 57600, 38400,<br>19200, 9600, 4800.<br>Other values are ignored.                                                                                                    | MEX>BAUD!_57600                                                                                                    | MEX>BAUD_57600                                                                                                    |
| MEX>CWL?                                                                                                    | MEX>CWL_XXX.X                                                                                                    | Command to get the current working wavelength in nanometers.                                                                                                    | MEX>CWL?                                                                                                    | MEX>CWL_532.0                                                                                                    |
|                                                                                                    | MEX>CWL_XXX.X                                                                                                    | Command to set the current working<br>wavelength in nanometers. The device will<br>change its current working wavelength only if<br>it matches one of the design wavelengths!<br>Design wavelengths can be seen by issuing<br>an MEX>INFO? Command.                                                                                     | MEX>CWL!_1064                                                                                                    | MEX>CWL_1064.0                                                                                                    |
| MEX>CWL!_XXX.X                                                                                                    |                                                                                                    |                                                                                                    | MEX>CWL!_999                                                                                                    | MEX>CWL_1064.0                                                                                                    |
|                                                                                                    |                                                                                                    |                                                                                                    | MEX>CWL!_532.1                                                                                                    | MEX>CWL_532.0                                                                                                    |
| MEX>CMAG?                                                                                                    | MEX>CMAG_X.XXXXX_<br>Y.YYYYYY_Z.ZZZZZ_U.<br>UUUUUU_V.VVVVV_W.<br>WWWWWW_<br>X.XXXXX_Y.YYYYYY_Z.ZZZZ<br>ZZ_U.UUUUUUU_V.VVVVV_W.<br>WWWWWW | Command used to get the current polynomial coefficients of curves A (uppercase) and B (lowercase). These coefficients are sent in scientific notation with 6 digits of precision starting with the 0th order and ending with the 5th order coefficient.                                                                                 | MEX>CMAG?                                                                                                    | MEX>CMAG1.1154e3_8<br>.0183e12.0505e0_2.362<br>0e-21.0279e-4_0.0000_<br>-1.1154e3_8.0183e12.0<br>505e0_2.3620e-21.0279<br>e-4_0.0000 |
| MEX>CMAG!<br>_X.XXXXX_Y.YYYYYY_<br>Z.ZZZZZZ_U.UUUUUU_<br>V.VVVVV_W.WWWW<br>W_x.xxxxx_y.yyyyyy_z.z<br>zzzzz_u.uuuuuuu_v.vvvv<br>v_w.wwwww | MEX>CMAG_X.XXXXX_<br>Y.YYYYYY_Z.ZZZZZZ_U.<br>UUUUUU_V.VVVVV_W.<br>WWWWW_X.XXXXX_y.<br>yyyyyy_Z.ZZZZZZ_U.UUUUU<br>u_V.VVVV_W.WWWWW        | Command used to set the new polynomial coefficients of curve A (uppercase) and B (lowercase). These coefficients are sent in scientific notation with 6 digits of precision starting with the 0th order and ending with the 5th order coefficient.                                                                                      | MEX>CMAG!<br>1.1154e3_8.0183e12<br>.0505e0_2.362e-21.02<br>79e-4_01.1154e3_8.01<br>83e12.0505e0_2.362e-<br>21.0279e-4_0 | MEX>CMAG1.1154e3_8<br>.0183e12.0505e0_2.362<br>0e-21.0279e-4_0.0000_<br>-1.1154e3_8.0183e12.0<br>505e0_2.3620e-21.0279<br>e-4_0.0000 |
| Information   Dev                                                                                                    | vice state - STATUS, inf                                                                                                    | ormation - INFO, Serial number - ID                                                                                                    |                                                                                                    |                                                                                                    |
|                                                                                                    |                                                                                                    | is enables or disabled. Second flag signifies if<br>automatic target coordinate calculation is                                                                                                    | MEX>STATUS?                                                                                                    | ENA_CON_DIRECT_ERR_<br>0                                                                                                    |
|                                                                                                    |                                                                                                    |                                                                                                    | MEX>STATUS?                                                                                                    | DIS_CON_INVERT_ERR_3<br>2                                                                                                    |

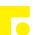

# ОРТОБАМА

|                          | Response                                                                             | Comments                                                                                                    | Example usage         |                                                                               |  |
|--------------------------|--------------------------------------------------------------------------------------|----------------------------------------------------------------------------------------------------|-----------------------|-------------------------------------------------------------------------------|--|
| Command                  |                                                                                      |                                                                                                    | User command          | Device response                                                               |  |
| MEX>STATUS?              | ENA_CON_DIRECT_ERR<br>_XXX                                                           | <ul> <li>any error state is active. Bit number meaning if value "high"</li> <li>7 - Max position boundary exceeded.</li> <li>6 - Min position boundary exceeded.</li> <li>5 - Spacing violation between optical elements.</li> <li>4 - Calculation error.</li> <li>3 - Internal device failure.</li> <li>2 - Reserved.</li> <li>1 - Stabilizing.</li> <li>0 - Optical elements in motion.</li> </ul> | MEX>STATUS?           | DIS_COF_DIRECT_ERR_2<br>55                                                    |  |
| MEX>INFO?                | MEX>MMG_X.XXX_Y.YY<br>Y_MDV_J.JJJ_K.KKK_C<br>WL_QQQ.Q_WL_ZZZ.Z_<br>UUU.U_VVV.V_WWW.W | Command used to get the current configuration of the device.                                                                                                    | MEX>INFO?             | MEX>MMG_8.000_1.000_<br>MDV_2.000_1.000_CWL_<br>532.0_WL_1064.0_532.0_<br>0_0 |  |
| MEX>ID?                  | MEX>_1BXXXXXXXX                                                                      | Command used to get serial number.                                                                                                    | MEX>ID?               | MEX>_1B19040075                                                               |  |
| MEX>MMG?                 | MEX>MMG_X.XXX_Y.YY<br>Y                                                              | Command used to get the boundaries of<br>available expansion coefficients. The upper<br>boundary is sent first, followed by the lower<br>boundary. These boundaries are specific to<br>the optical assembly and are set at the<br>factory.                                                                                                    | MEX>MMG?              | MEX>MMG_8.000_1.000                                                           |  |
| <b>Other</b>   Echo, Res | et, Motor ON/OFF                                                                     |                                                                                                    |                       |                                                                               |  |
| MEX>ECHO!                | MEX>ECHO                                                                             | Command used for troubleshooting. The divice echoes the command sent to it before sending the response.                                                                                                    | MEX>ECHO!<br>MEX>MAG? | MEX>ECHO<br>MEX>MAG?<br>MEX>MAG_2                                             |  |
| MEX>NOECHO!              | MEX>NOECHO                                                                           | Command used to disable ECHO command.                                                                                                    |                       |                                                                               |  |
| MEX>RESET!               |                                                                                      | Command used to reset the device                                                                                                    |                       |                                                                               |  |
| MEX>ON!                  | MEX>ON                                                                               | Command used to enable optical element actuation.                                                                                                    | MEX>ON!               | MEX>ON                                                                        |  |
| MEX>OFF!                 | MEX>OFF                                                                              | Command used to disable optical element actuation                                                                                                    | MEX>OFF!              | MEX>OFF                                                                       |  |
| BOOTMODE                 | BOOTMODE                                                                             | Command used to switch the device into firmware update mode.                                                                                                    | BOOTMODE              | BOOTMODE                                                                      |  |

#### **OPTOGAMA**

#### 9.3. Serial communication example in Python

```
import serial
 1
 2
   import glob
 3
    import sys
 4
    import time
 5
    def serial_ports():
 6
        """ Lists serial port names
 7
 8
 9
             :raises EnvironmentError:
10
                On unsupported or unknown platforms
11
             :returns:
12
                A list of the serial ports available on the system
        .....
13
        if sys.platform.startswith('win'):
14
15
            ports = ['COM%s' % (i + 1) for i in range(256)]
16
        elif sys.platform.startswith('linux') or sys.platform.startswith('cygwin'):
17
            # this excludes your current terminal "/dev/tty"
18
            ports = glob.glob('/dev/tty[A-Za-z]*')
        elif sys.platform.startswith('darwin'):
19
            ports = glob.glob('/dev/tty.*')
20
21
        else:
22
            raise EnvironmentError('Unsupported platform')
23
        result = []
24
25
        for port in ports:
26
            try:
27
                s = serial.Serial(port)
28
                s.close()
29
                result.append(port)
30
             except (OSError, serial.SerialException):
31
                pass
32
        return result
33
    if __name__ == "__main__":
34
35
        ports = serial_ports()
36
        print("Select port number ( starting from 0, 1, 2 etc.):")
        print(ports)
37
38
        port = ports[int(input())]
39
        print(port)
40
        # configure the serial connections (the parameters differs on the device you are connecting to)
41
42
        ser = serial.Serial(
43
        port=port,
44
        baudrate=57600,
        parity=serial.PARITY_ODD,
45
46
        stopbits=serial.STOPBITS_TWO,
        bytesize=serial.EIGHTBITS,
47
        timeout=1 #second
48
49
        )
50
        ser.isOpen()
51
        print('Enter your commands below.\r\nInsert "exit" to leave the application.')
52
53
        cmd=1
        while 1 :
54
            # get keyboard input
55
56
            cmd = input(">> ")
                # Python 2 users
57
58
                 # input = raw_input(">> ")
            if cmd == 'exit':
59
                 ser.close()
60
61
                break
            else:
62
63
                 # send the string to the device
                 # (note that I happend a n line feed to the characters - this is requested by device)
64
65
                cmdBytes = (cmd + '\n').encode()
                ser.write(cmdBytes)
66
67
                out = ''
68
                out = str(ser.readline())
69
                if out != '':
                     print(">>" + out)
70
```

ОРТОДАМА

## 10. Technical drawings

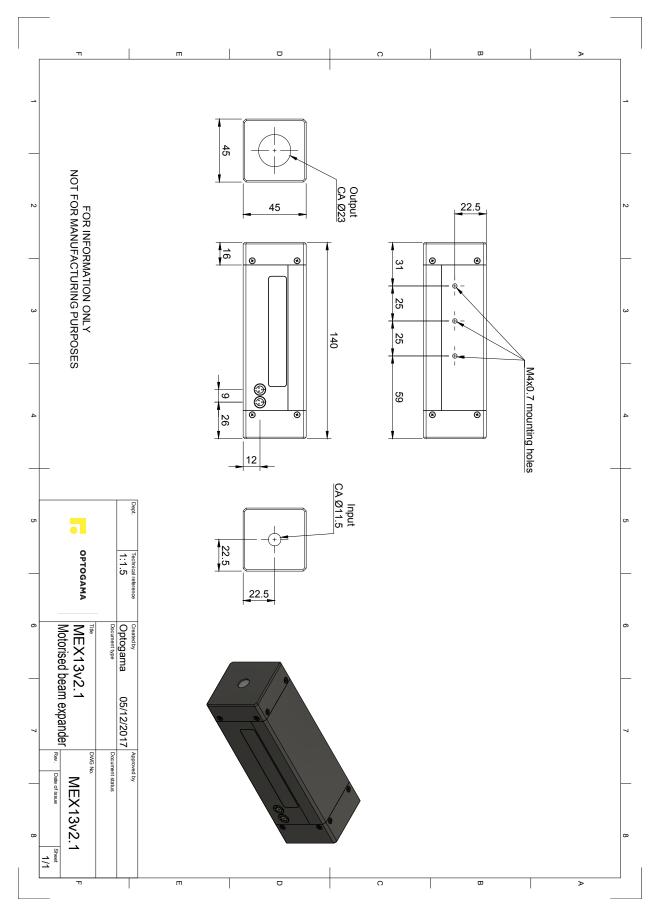

**ΟΡΤΟGAMA** 

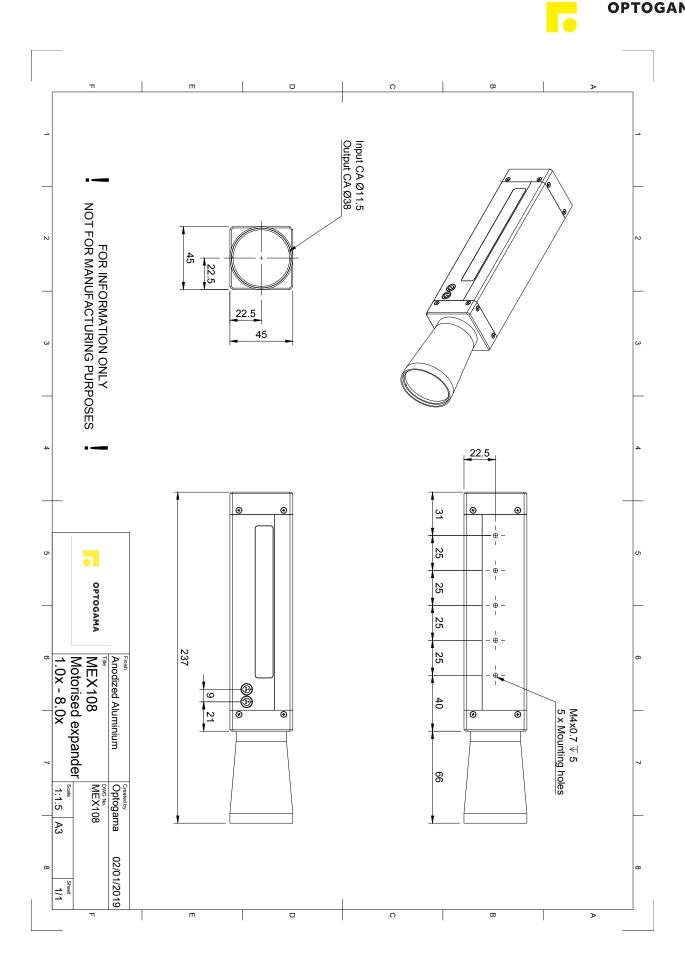

ОРТОДАМА

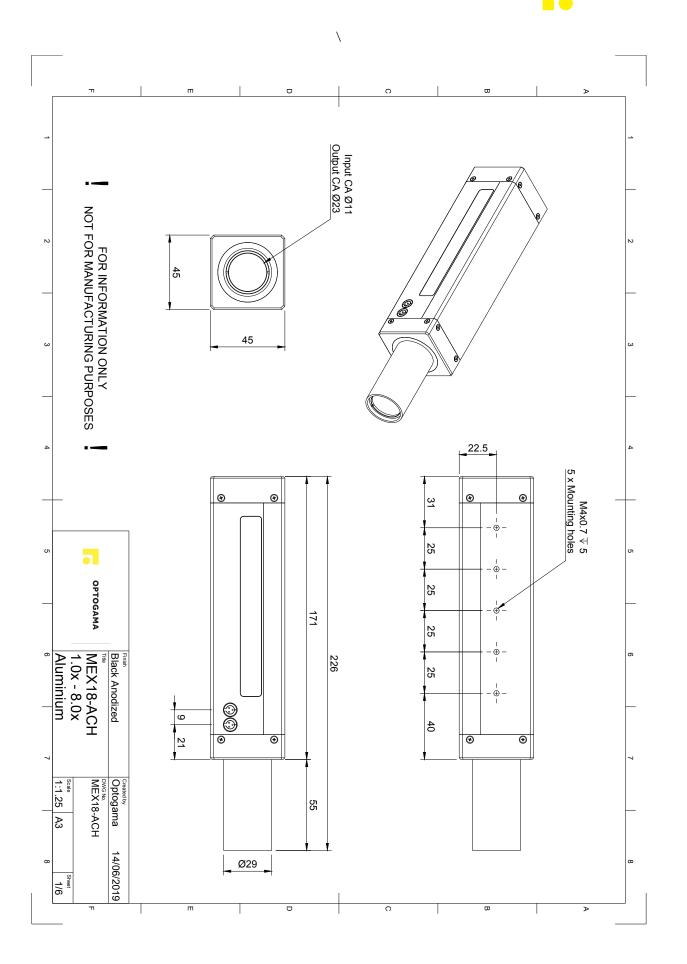

20

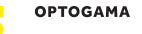

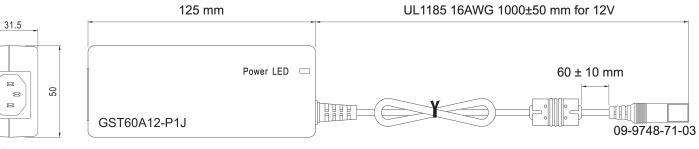

#### AC Inlet IEC320-C14

#### Technical data

| Brand              | Mean Well                                                                        |
|--------------------|----------------------------------------------------------------------------------|
| Item number        | GST60A12-P1J                                                                     |
| Series             | GST60A                                                                           |
| Description        | AC-DC Industrial desktop adaptor; Output 12Vdc at 5A; 3 pole AC inlet IEC320-C14 |
| Application        | ITE EN/UL/IEC 60950                                                              |
| Technology         | AC/DC                                                                            |
| Power Format       | Desktop                                                                          |
| Output Power (W)   | 60                                                                               |
| Output Voltage (V) | 12                                                                               |
| Output Current (A) | 5                                                                                |
| Input Voltage (V)  | 90 - 264<br>Universal Input 110/230V                                             |
| IP Rating          | No IP assigned                                                                   |
| Width (mm)         | 50                                                                               |
| Height (mm)        | 31.5                                                                             |
| Depth (mm)         | 125                                                                              |
|                    |                                                                                  |

21

OPTOGAMA, UAB Mokslininku str. 2A, LT-08412, Vilnius, Lithuania +37052194884 sales@optogama.com

www.optogama.com

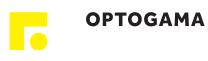